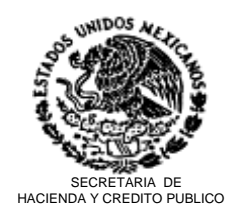

 Servicio de Administración Tributaria Administración General de Aduanas Administración Central de Informática Administración de Análisis de Procesos

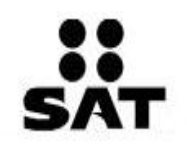

**326-SAT-VI.- 5022**

México, D.F., a 21 de Octubre de 2002.

### **Usuarios de Comercio Exterior Presentes.**

En seguimiento al proyecto denominado "NIP de acceso al SAAI M3", la Administración Central de Informática y la Administración Central de Regulación del Despacho Aduanero, le informa que las fechas otorgadas a los Agentes y Apoderados Aduanales, para la entrega de dichos NIP´s serán las que se listan a continuación:

Con la finalidad de que el trámite para la obtención de dicho NIP se lleva acabo de la manera más ágil posible, se solicita que a través de su Asociación, se recabe la documentación mencionada en el punto 5, para que la revisión documental pueda llevarse a cabo un día antes de la entrega del NIP.

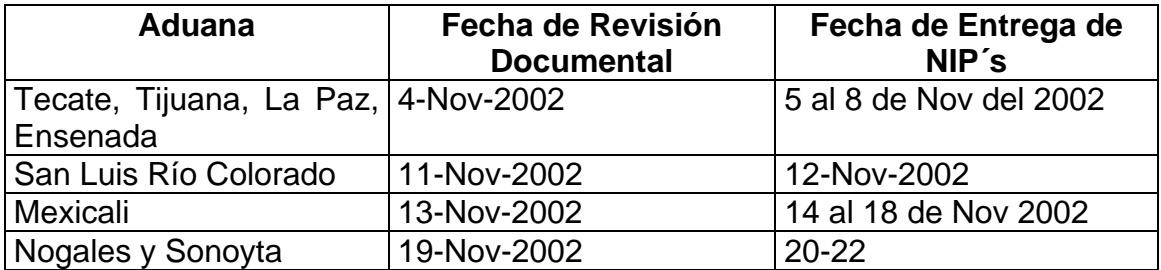

Anexo al presente envía el manual procedimiento para la asignación de la clave de acceso al SAAI (llaves publicas y privadas) a los agentes y apoderados aduanales.

No omito mencionar que es indispensable la asistencia de todos y cada uno de los Agentes y Apoderados Aduanales adscritos a las aduanas listadas, ya que dicho NIP se utilizará para generar la firma digital requerida en el registro 800 del SAAI M3, que entrará en operación el próximo 1 de diciembre del año en curso.

De no asistir en las fechas señaladas el Agente o Apoderado Aduanal deberá presentarse en la Administración Central de Regulación del Despacho aduanero a realizar dicho trámite.

Por último, la aplicación que genera la firma digital (SIFEP), ya se encuentra en la página de Aduanas, en el apartado noticias.

### **PROCEDIMIENTO PARA LA ASIGNACIÓN DE LA CLAVE DE ACCESO AL SAAI (LLAVES PUBLICAS Y PRIVADAS) A LOS AGENTES Y APODERADOS ADUANALES.**

I. SOLICITAR LA CREACIÓN DE UNA NUEVA CLAVE DE ACCESO AL SAAI

1. El Agente o Apoderado Aduanal obtendrá de la página [http://www.aduanas.sat.gob.mx/](http://www.sat.gob.mx/), las siguientes aplicaciones, según corresponda:

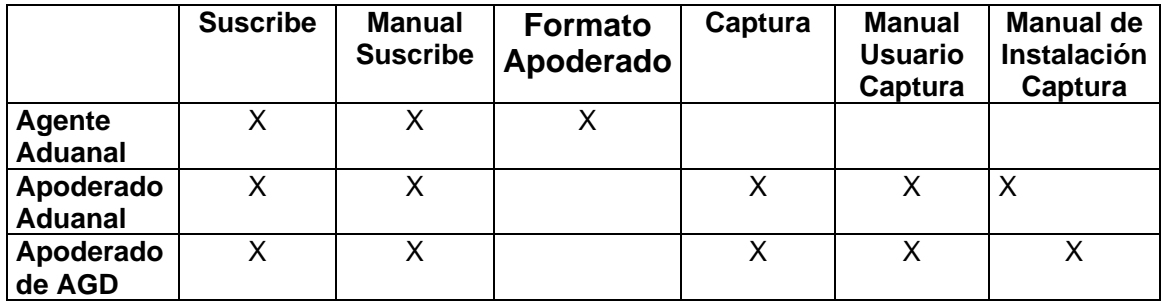

2. Se deberá instalar el programa *SUSCRIBE*, siguiendo las indicaciones del Manual de Usuario.

3. Utilizando el sistema *SUSCRIBE*, se capturarán lo siguientes datos:

- RFC
- CURP
- Apellido Paterno
- Apellido Materno
- Nombre
- Correo Electrónico
- Domicilio
- Calle
- No. y/o Letra Ext.
- No. y/o Letra Int.
- Colonia
- C.P.
- Municipio o Delegación
- Entidad Federativa
- Clave de Acceso<sup>(1)</sup>
- Clave de Cancelación<sup>(2)</sup>

(1) La clave de acceso es una cadena que deberá tener 8 caracteres como mínimo y 255 como máximo, y se usará como generadora del par de claves de transmisión segura de sus envíos. Se deberá recordar esta clave para poder utilizar el NIP, por lo que es de suma importancia que se elija una cadena que sea simultáneamente fácil de recordar y difícil de adivinar o suponer por cualquier otra persona. El uso de esta clave le garantiza la confidencialidad en la transmisión, por lo que se hace especial hincapié en la responsabilidad del usuario de mantener esta clave dentro de los límites de confidencialidad adecuados.

(2) La clave de anulación debe ser una palabra personalizada de ocho caracteres alfanuméricos y será utilizada, como su nombre lo indica, como contraseña si se desea anular el NIP.

# II. SOLICITAR LA RENOVACIÓN DE UNA CLAVE DE ACCESO AL SAAI.

1. El Agente o Apoderado Aduanal obtendrá el sistema *Renueva.exe* de la página [www.sat.gob.mx](http://www.sat.gob.mx/)

2. Utilizando el sistema anterior, capturará lo siguientes datos:

- RFC
- CURP
- Apellido Paterno
- Apellido Materno
- Nombre
- Correo Electrónico
- Domicilio
- Calle
- No. y/o Letra Ext.
- No. y/o Letra Int.
- Colonia
- C.P.
- Municipio o Delegación
- Entidad Federativa
- Clave de Acceso del NIP Anterior<sup>(1)</sup>
- Clave de Cancelación del NIP Anterior $^{(2)}$
- $\bullet$  Clave de Acceso<sup>(1)</sup>
- Clave de Cancelación<sup>(2)</sup>

3. El Agente o Apoderado Aduanal, enviará el archivo *De\_cli.req* por correo electrónico a la dirección agr valr@sat.gob.mx con copia a [monica.marcela@sat.gob.mx](mailto:monica.marcela@sat.gob.mx)

4. Cuando la Autoridad Certificadora genere el Certificado Digital, éste será enviado al titular por correo electrónico y también será publicado en la página [www.sat.gob.mx](http://www.sat.gob.mx/)

### III. SOLICITAR LA CANCELACIÓN DE UNA CLAVE DE ACCESO AL SAAI.

Si el Agente o Apoderado Aduanal, cuenta con el NIP y con el password de la misma:

1. El Agente o Apoderado Aduanal enviará la Solicitud de Cancelación del NIP, firmada electrónicamente utilizando el mismo NIP que quiere cancelar, incluyendo la Clave de Cancelación.

2. Utilizando el sistema *Suscribe.exe*, capturará lo siguientes datos:

- RFC
- CURP
- Apellido Paterno
- Apellido Materno
- Nombre
- Correo Electrónico
- Domicilio
- Calle
- No. v/o Letra Ext.
- No. y/o Letra Int.
- **Colonia**
- C.P.
- Municipio o Delegación
- Entidad Federativa
- Nombre
- Clave de Acceso del NIP Anterior
- Clave de Cancelación del NIP Anterior
- Clave de Acceso
- Clave de Cancelación

3. El Agente o Apoderado Aduanal, enviará el archivo *De\_cli.req* por correo [agr\\_valr@sat.gob.mx](mailto:agr_valr@sat.gob.mx) con copia a <mailto:teresa.macias@sat.gob.mx>

Al terminar de capturar, el sistema genera los siguientes archivos:

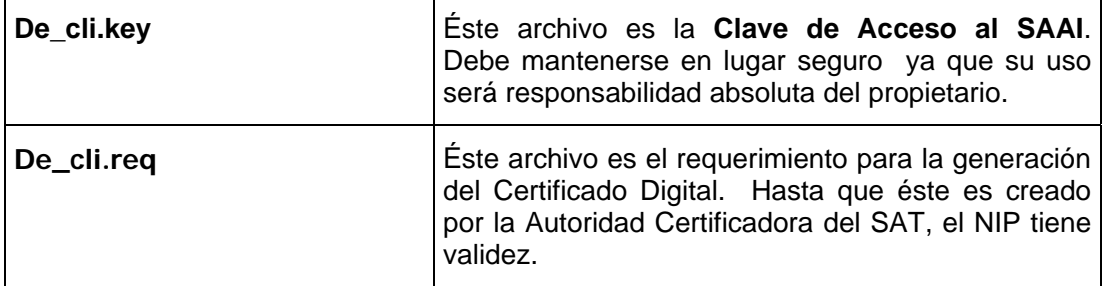

4. En caso de tratarse de Apoderado Aduanal, o Apoderado de AGD, deberá instalar el sistema *CAPTURA* y seguir las indicaciones apoyado por el Manual de Usuario.

5. El Agente o Apoderado Aduanal deberá presentarse en la Administración de Regulación del Despacho Aduanero (ARDA) con la siguiente documentación en original y copia simple:

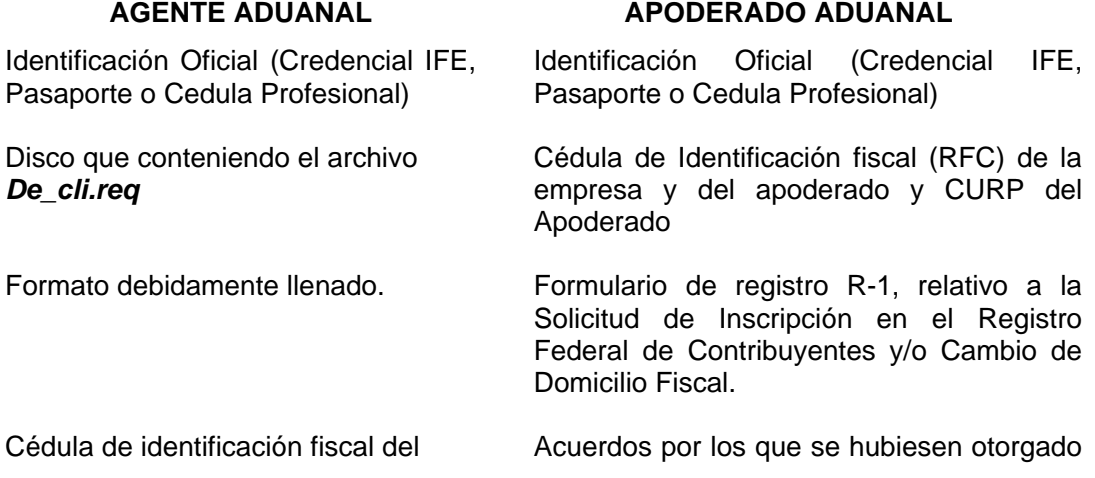

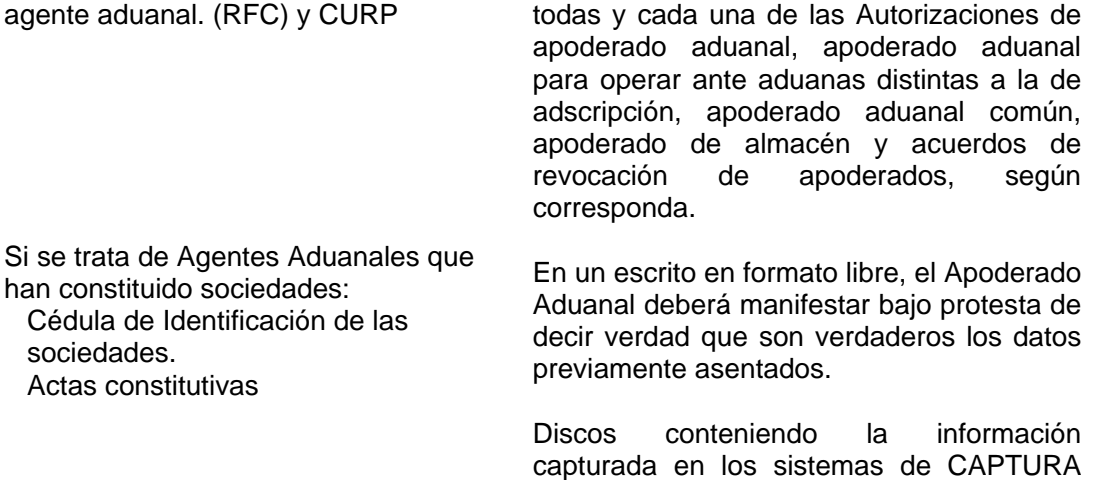

APODERADOS

Disco que conteniendo el archivo *De\_cli.req*

DE EMPRESAS y CAPTURA DE

# IV. SOLICITAR LA REPOSICIÓN DE UNA CLAVE DE ACCESO AL SAAI.

- 1. El Agente o Apoderado Aduanal obtendrá el sistema *Suscribe.exe* de la página [www.sat.gob.mx](http://www.sat.gob.mx/)
- 2. Utilizando el sistema anterior, capturará lo siguientes datos:
	- RFC
	- CURP
	- Apellido Paterno
	- Apellido Materno
	- Nombre
	- Correo Electrónico
	- **Domicilio**
	- Calle
	- No. y/o Letra Ext.
	- No. y/o Letra Int.
	- Colonia
	- $\bullet$  C.P.
	- Municipio o Delegación
	- Entidad Federativa
	- Clave de Acceso
	- Clave de Cancelación

Al terminar de capturar, el sistema los siguientes archivos:

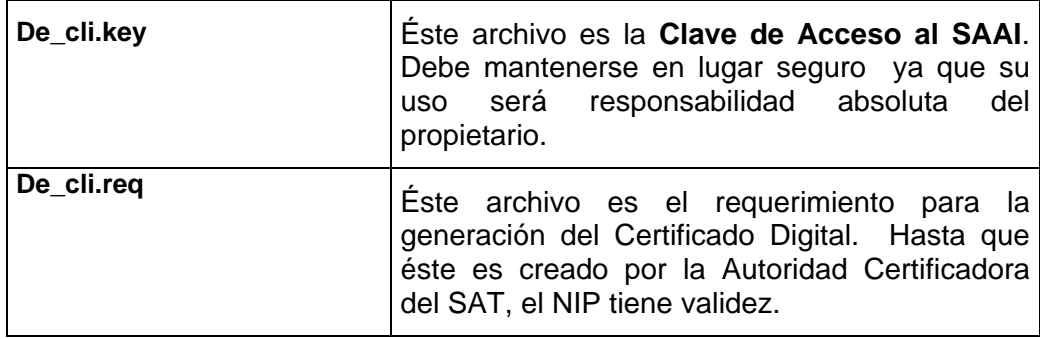

3. El Agente o Apoderado Aduanal deberá presentarse en la Administración de Regulación del Despacho Aduanero (ARDA) con la siguiente documentación en original y copia simple:

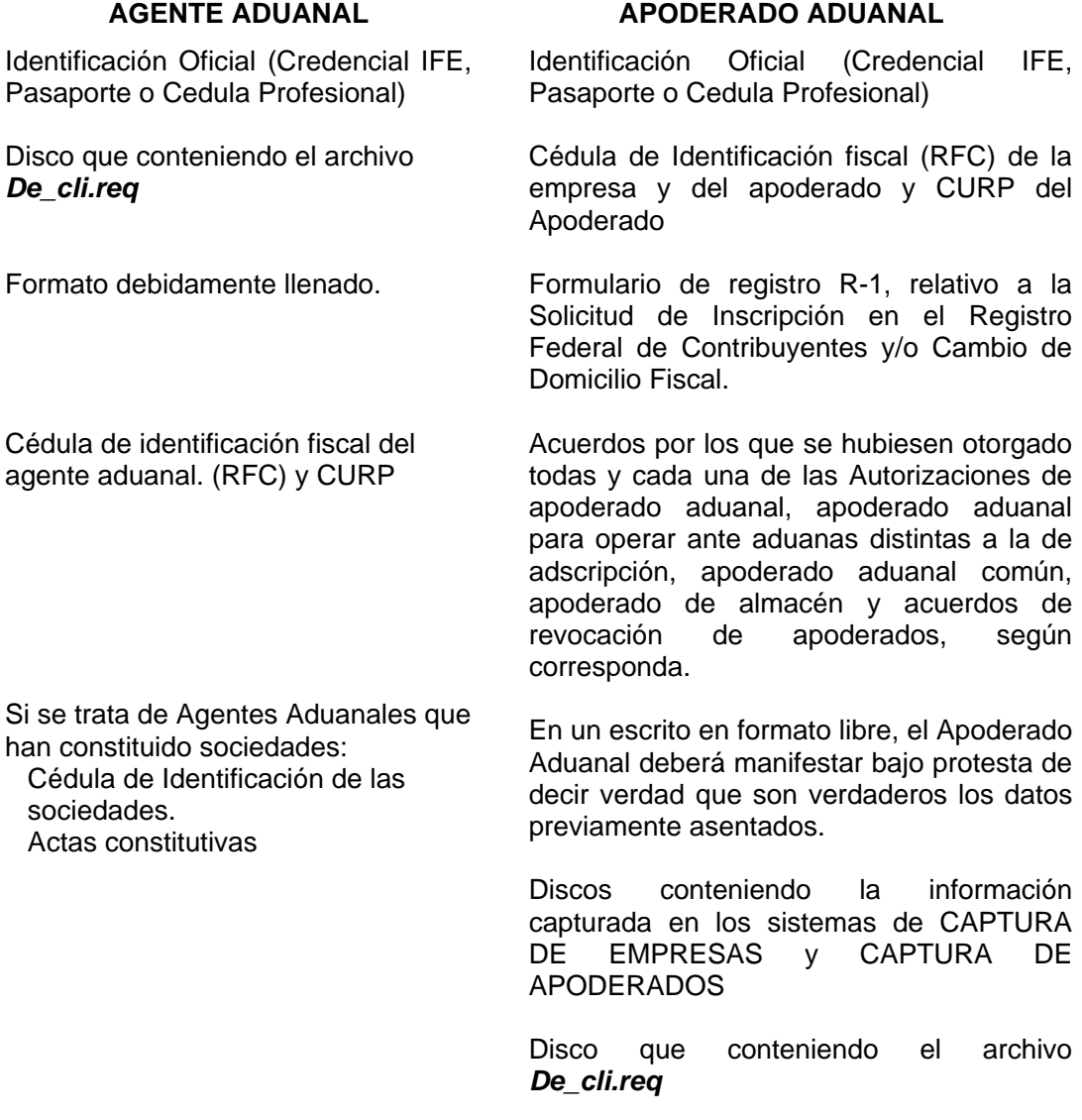

4. La ARDA, hará lo siguiente:

A) Dentro el Módulo de *Validador de Requerimientos*, verificará que los datos que contiene al archivo *De\_cli.req* correspondan a los del Agente o Apoderado Aduanal. Una vez validada la información anterior, el sistema envía automáticamente el requerimiento a la Autoridad Certificadora del SAT (Seguridad Informática).

5. El usuario, firmará el Acta de Comparecencia, una vez que se han cumplido todos los puntos anteriores.

6. Cuando la Autoridad Certificadora genere el Certificado Digital, éste será enviado al titular por correo electrónico y también será publicado en la página [www.sat.gob.mx](http://www.sat.gob.mx/)

Sin otro particular, reciba un cordial saludo.

Atentamente. La Administradora de Análisis de Procesos

 Vo. Bo. El Administrador de Agentes Aduanales.

Ing. Mónica Marcela González

Lic. José Flores Alarcón

C.c.p.- Ing. Jorge Montoya Castro.- Para su conocimiento.- JMC/MMGF\*ams